## WARUM SOLLTEN DEINE KUN ÜBER CHOCO BESTELLEN?

- Mit nur 3 Klicks eine Bestellung aufgeben
- Auftragsbestätigung erhalten
- Zugriff auf deine neuesten Produkte und Angebote
- Direkter Kontakt über die Chatfunktion in der App

## SO LÄDST DU DEINE KUNDEN ZU CHOCO EIN

## 1. Auf "Kunden" und "Kunden einladen" klicken und die Pflichtfelder ausfüllen

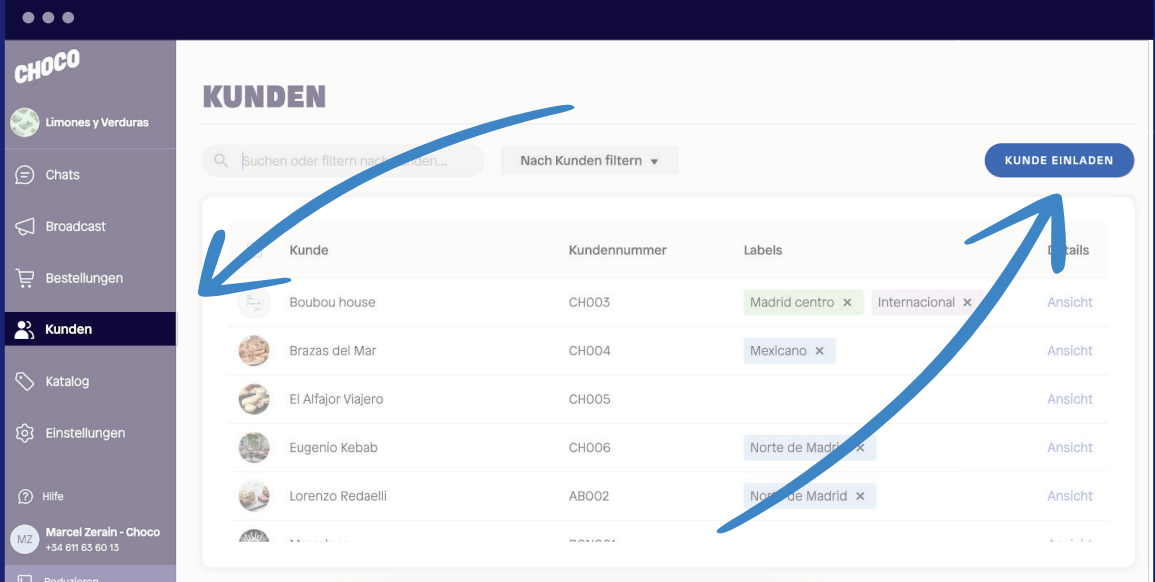

## 2. Produkte zur Bestellliste hinzufügen und nicht vergessen, auf "Einladen" zu klicken

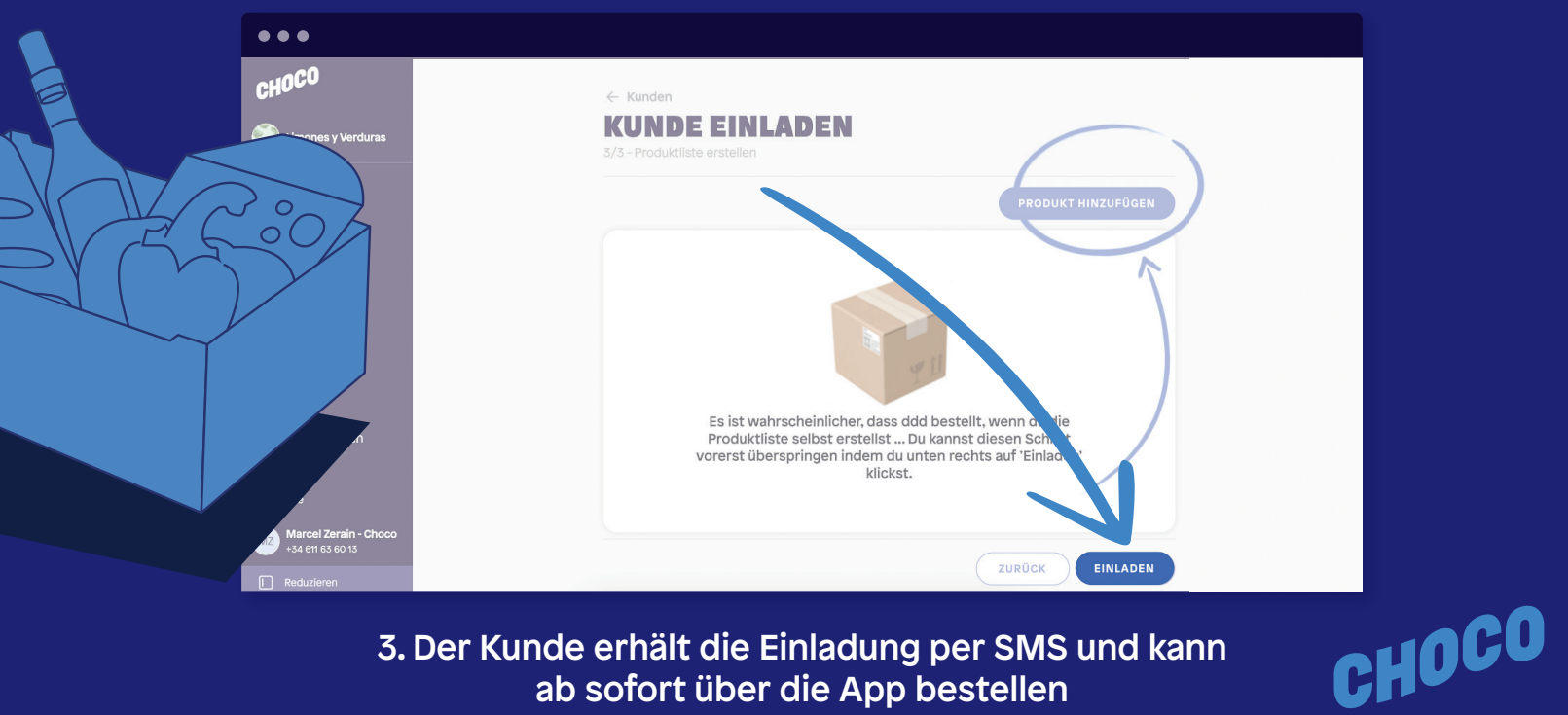

3. Der Kunde erhält die Einladung per SMS und kann ab sofort über die App bestellen